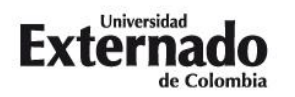

## **Proceso de Inscripción – Instructivo de pago**

## **Curso corto de actualización en derecho contractual. Conceptos fundamentales y debates actuales.**

**Modalidad: Virtual**

- 1. Ingrese a la Pagina Web de la Universidad. [\(www.uexternado.edu.co\)](http://www.uexternado.edu.co/).
- 2. Presione clic en el botón de "Pagos en línea"

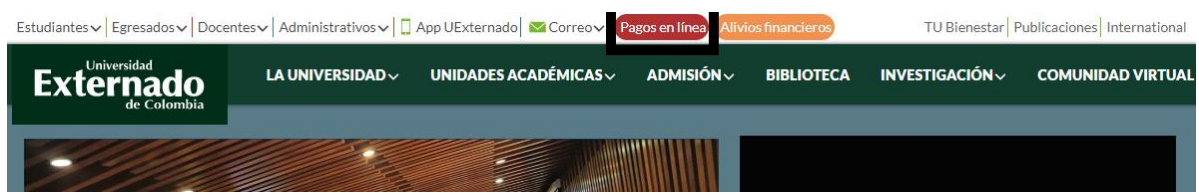

3. Seleccione el tipo de documento de identidad, digite el número y la fecha de expedición. Confirme las credenciales y pulse en el botón "Continuar":

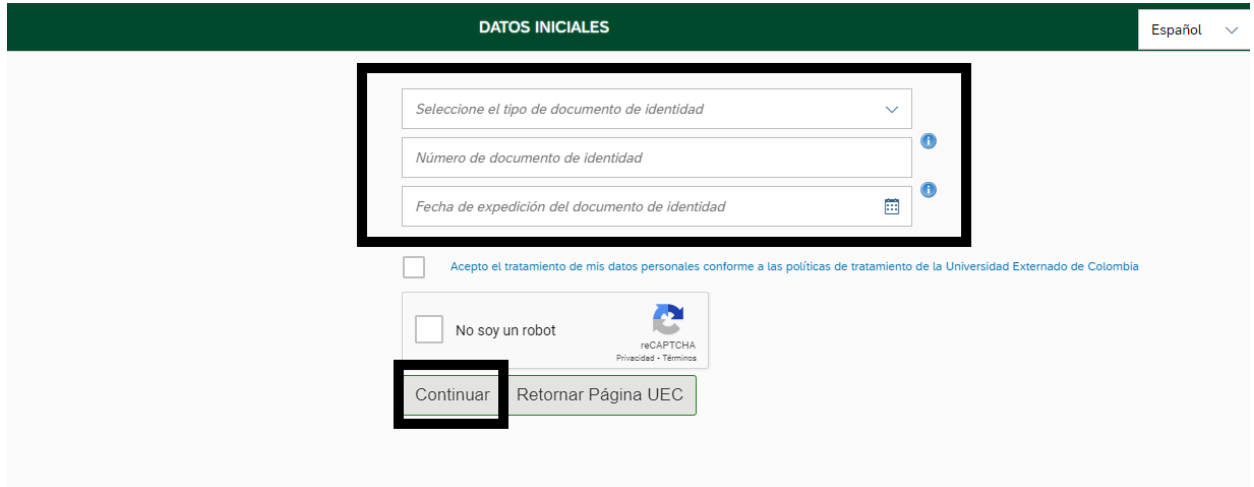

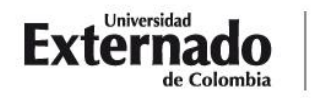

**DEPARTAMENTO** DE DERECHO CIVIL Calle 12 n.º 1-17 este bloque A of. 305 PBX (57-1) 353 7000/341 9900 www.uexternado.edu.co exts. 1070/71/72/73 FAX-EXT. 1070 | Bogotá - Colombia

dercivil@uexternado.edu.co

4. Presione clic módulo Educación Continuada:

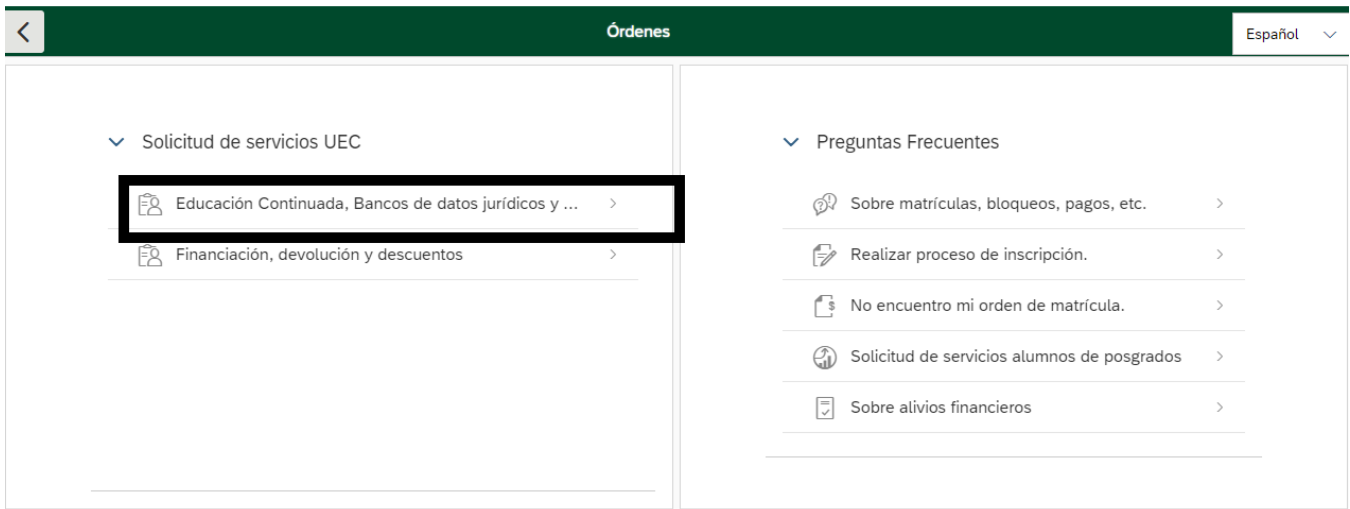

- 5. Posteriormente seleccione los campos del formulario, con la siguiente información:
	- seleccione la opción de "Facultad de Derecho":

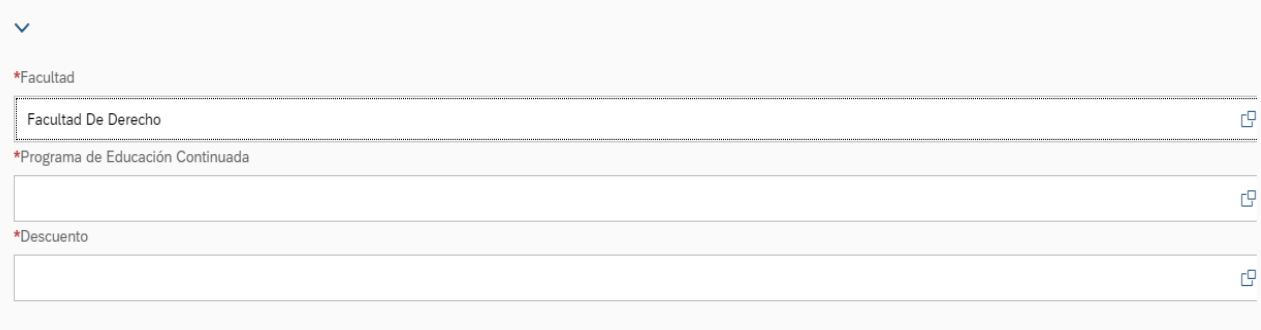

• Seleccione la opción: "Curso actualización Derecho Contractual"

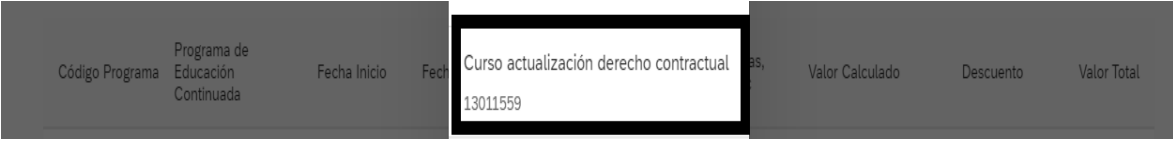

6. Si es egresado de pregrado / posgrado (UEC) o estudiante de posgrado (UEC) / profesor, seleccione la opción de descuento que aplique en su caso. (De no aplicar para ninguno de los descuentos mencionados anteriormente, deberá seleccionar la tarifa plena del curso -\$1.100.000-)

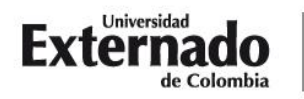

**DEPARTAMENTO** DE DERECHO CIVIL

7. Para generar la orden de pago presione clic en "crear orden".

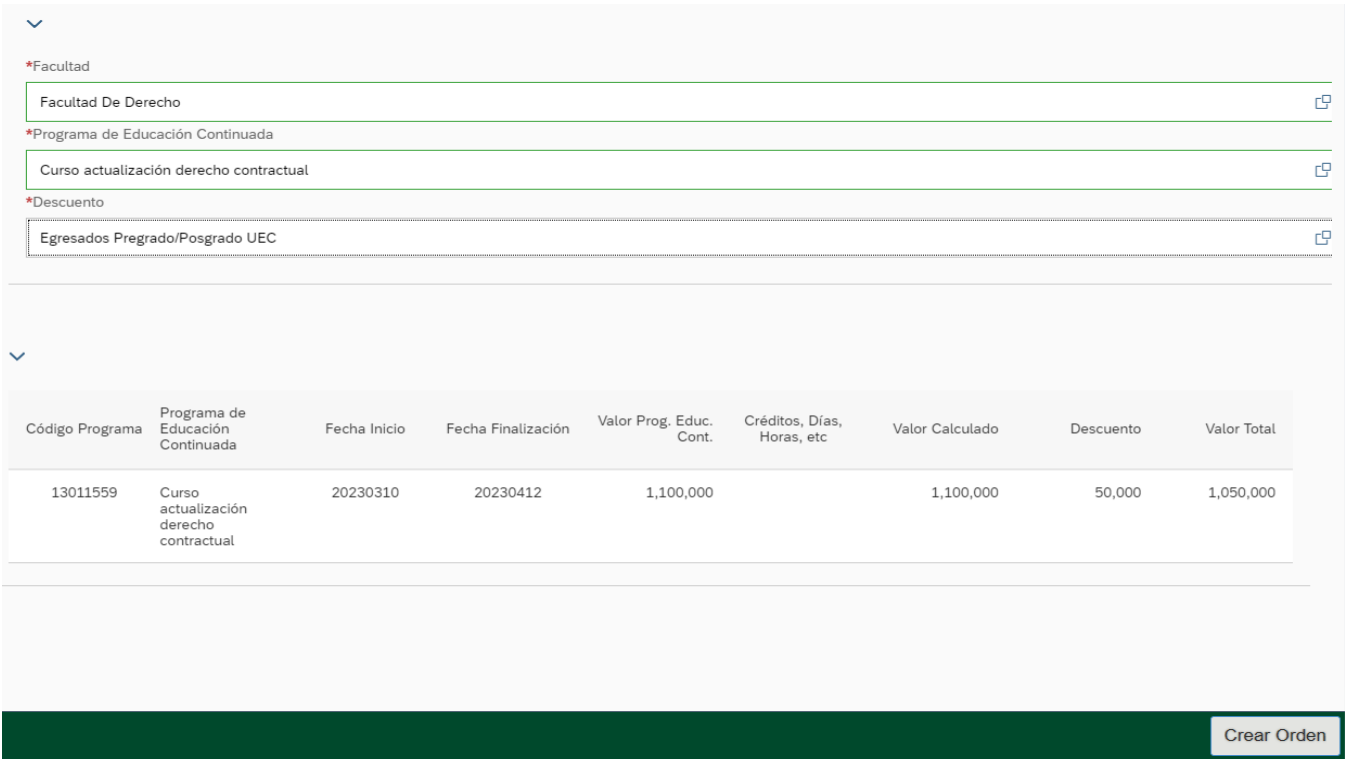

8. Para pagar la orden por PSE, presione clic en pagar.

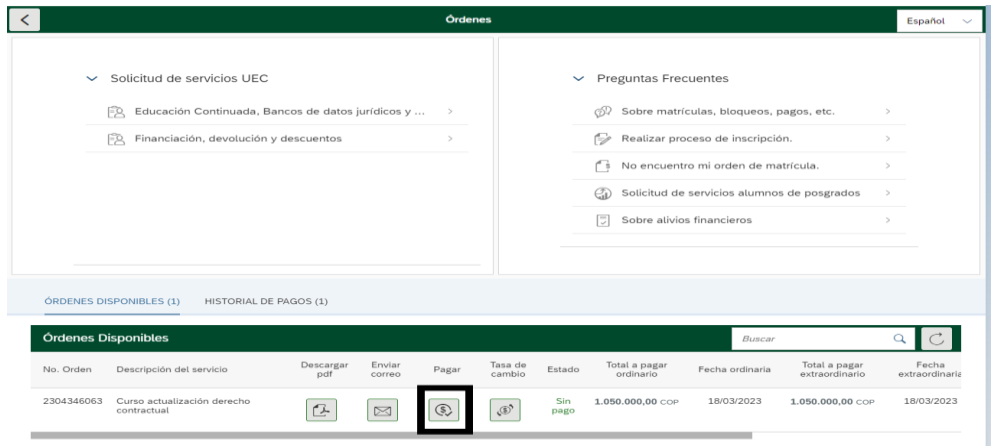

- 9. Una vez haya cancelado el valor del curso, por favor remitir por correo electrónico el comprobante de pago a la dirección de correo: [dercivil@uexternado.edu.co](mailto:dercivil@uexternado.edu.co)
- 10. Si tiene alguna duda con el proceso de pago, por favor comunicarse con el teléfono 3420288 Ext: 1070 1073.